## **Systemnachrichten**

Nach Anklicken des Links Systemnachrichten in den Einstellungen des Nutzerkontos ([siehe Seite](https://collaborate.hn.de/pages/viewpage.action?pageId=51322683) [Eigenes Profil und persönliche Moodle-Einstellungen](https://collaborate.hn.de/pages/viewpage.action?pageId=51322683&src=contextnavpagetreemode)) wird Ihnen die Seite zur Bearbeitung der Systemnachrichten angezeigt.

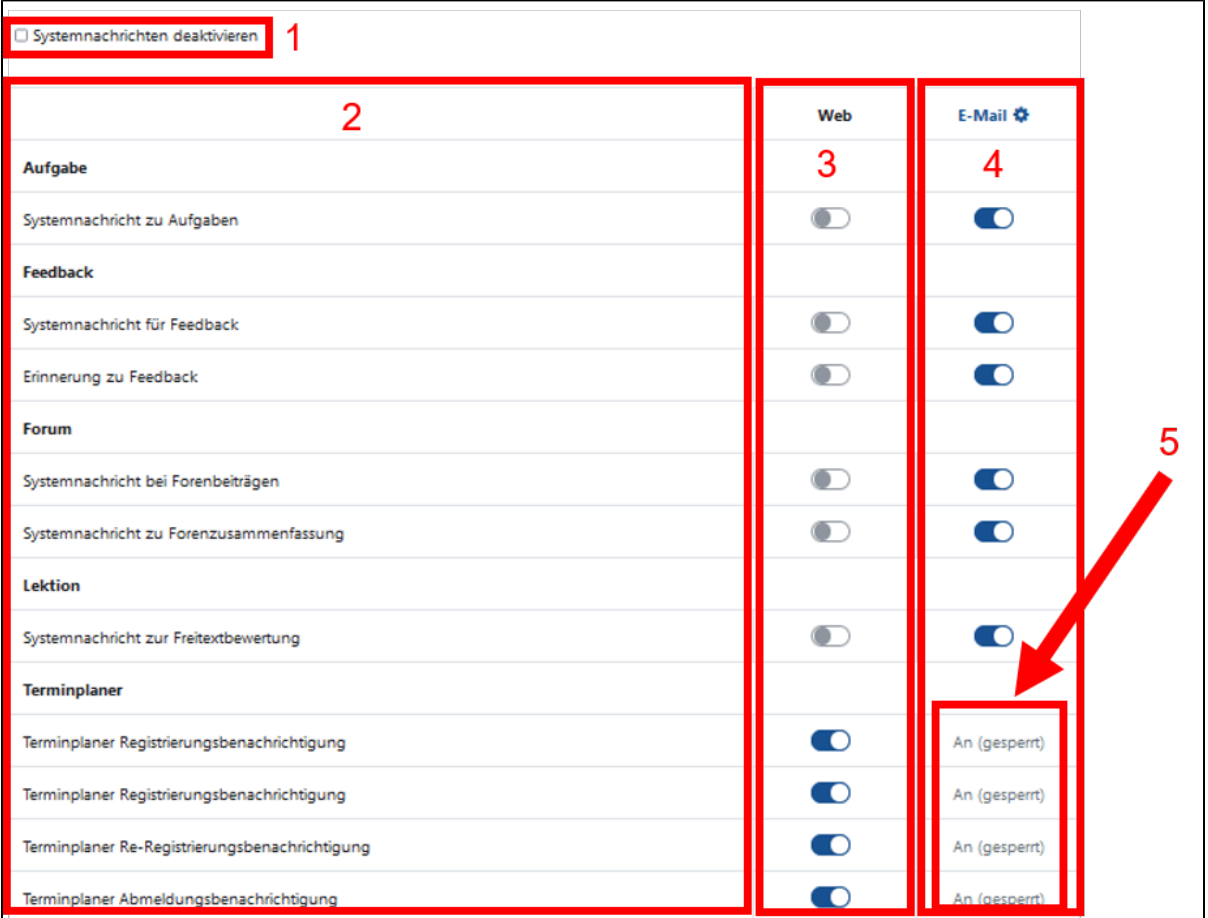

**Folgende Elemente finden hier:**

- (1) die Möglichkeit zur Deaktivierung der Systemnachrichten. Beachten Sie, dass Sie bei deaktivierten Systemnachrichten keine Informationen über neuen Forumseinträge erhalten..
- $\bullet$ (2) eine Tabellenspalte mit Aktivitäten und Moodlefunktionen die Systemnachrichten generieren
- (3) eine Tabellenspalte in der Sie zu jeder gelisteten Aktivität oder Moodlefunktion die Erstellung einer Systemnachricht im Moodlesystem  $\bullet$ aktivieren oder deaktivieren können.
- (4) eine Tabellenspalte in der Sie zu jeder gelisteten Aktivität oder Moodlefunktion das Versenden einer E-Mail an die E-Mail-Adresse Ihres Moodle-Accounts aktivieren oder deaktivieren können.
- (5) für einzelne Aktivitäten oder Moodlefunktionen kann die Aktivierung oder Deaktiierung durch Einstellungen in der Moodleadministration gesperrt sein

Anzeige der Systemnachrichten in Moodle

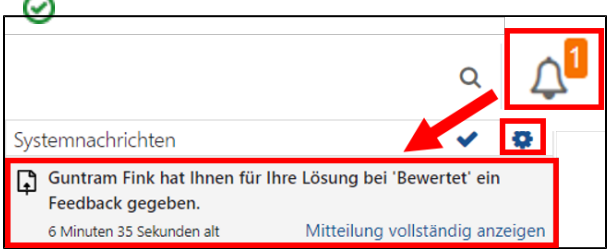

Neue Systemnachrichten werden in Moodle durch eine Zahl rechts neben dem Glockensymbol in der Menüleiste angezeigt.

Durch Anklicken des Symbols werden die Systemnachrichten angezeigt.

Über das Zahnradsymbol können Sie die Seite zur Bearbeitung der Systemnachrichten ebenfalls aufrufen.